# **Getting Started**

Instructor: Krishna Mahavadi

## Grade Distribution

- Lab Attendance is not mandatory except for quizzes.
- Homework 10 pts (Usually one hw per week, 1% each)
- Quizzes 20 pts(Usually one quiz per week, 2% each)
- Submit all homework on Blackboard.
- Submit questions, or concerns to: [kmahavadi@qc.cuny.edu](mailto:kmahavadi@qc.cuny.edu)
- Lab website:
	- •[http://venus.cs.qc.edu/~krishna/cs111/](http://venus.cs.qc.edu/%7Ekrishna/cs111)
- Everything will be on the website

### Homework Submission Rules

- Submit your homework on Blackboard
- All homework should be organized and formatted, which basically means following indentation rules when coding
- All programs should be compiled and debugged
- Only programs that compile should be submitted
- Programs that don't compile will get a score of 0
- You will have 1 attempt to submit homework.

## Log on to the machine

- Username:
	- First 2 letters of last name followed by
	- –First 2 letters of first name followed by
	- Last 4 digits of CUNYFirst ID
		- (e.g.) abcd5678
- Password:
	- 8 digits of CUNYFirst ID
	- $-(e.g.)$  12345678

## **SSH**

• In this course, we will connect to a server called venus using the SSH client.

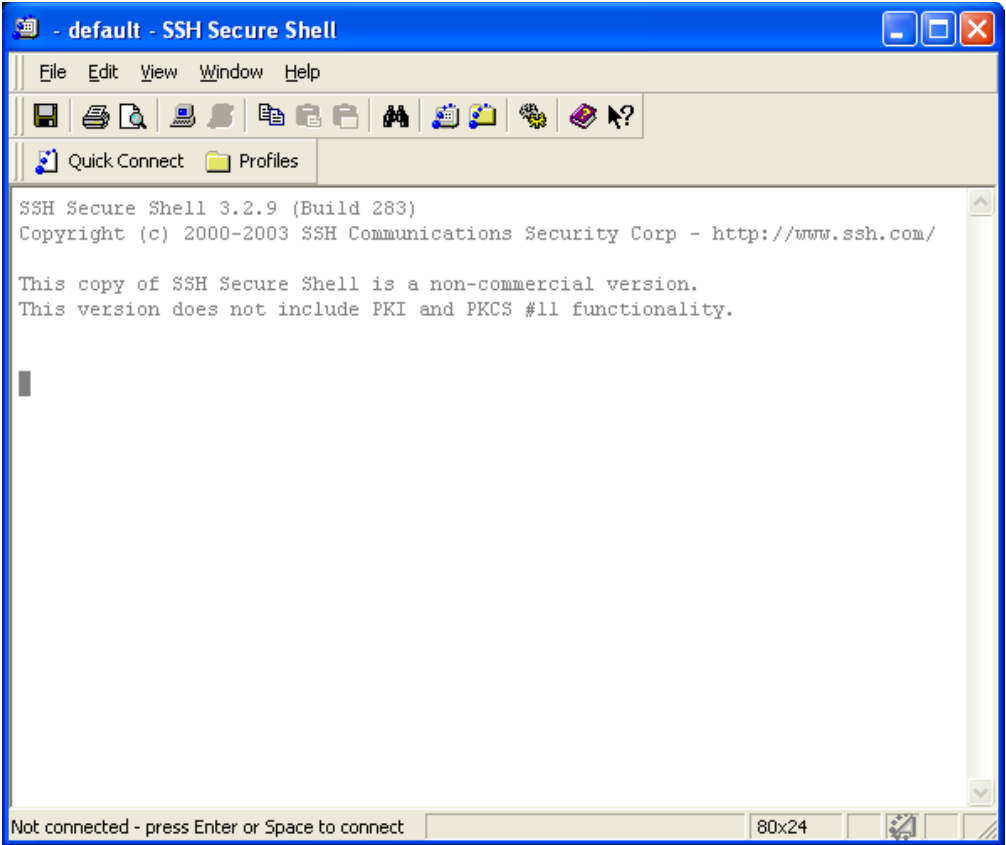

### Download Sites

For windows users:

- <https://shareware.unc.edu/>
- [http://www.ohlone.edu/org /webcenter/sftptutorial/windows](http://www.ohlone.edu/org/webcenter/sftptutorial/windowssftp-downloadinstall.html) [sftp-downloadinstall.html](http://www.ohlone.edu/org/webcenter/sftptutorial/windowssftp-downloadinstall.html)

For mac users:

- Use the Terminal Program and command ssh your\_login@venus.cs.gc.cuny.edu
- To login, your login should be your username

# Login

- ClickQuick Connect
- This should show up

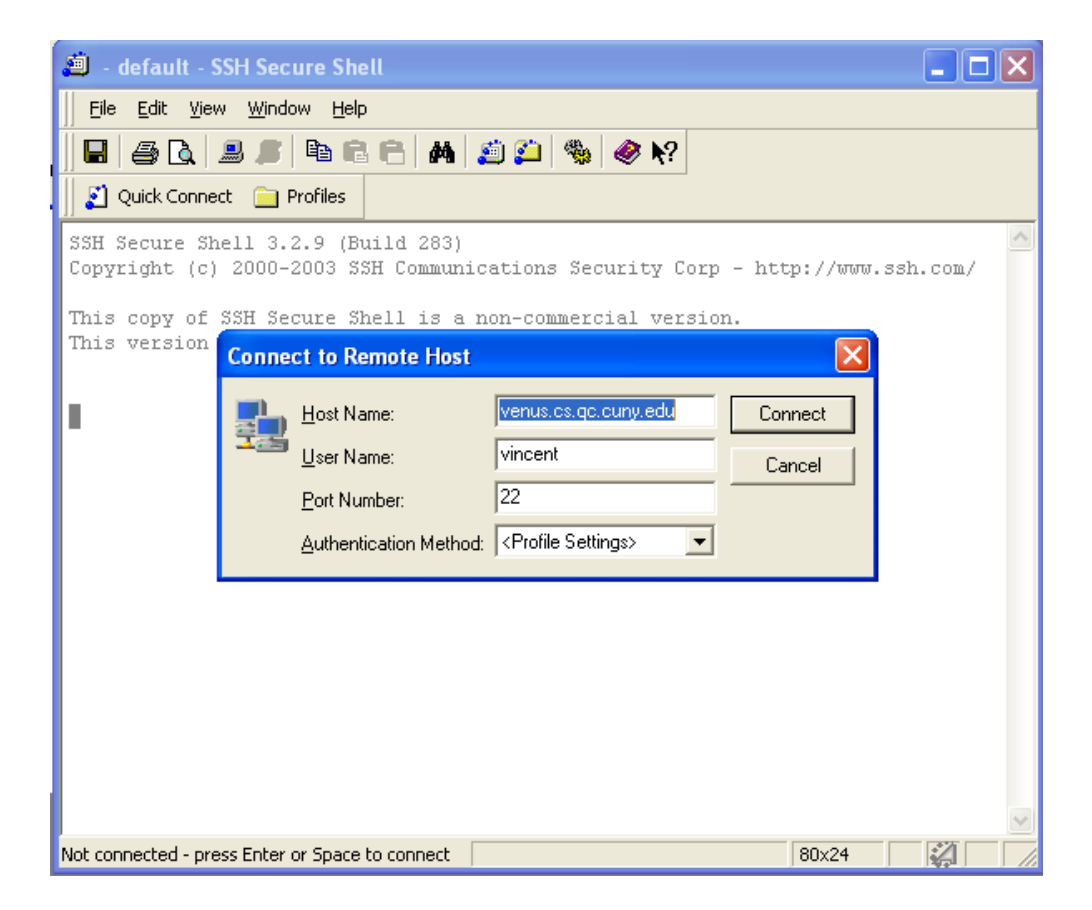

## Login info

- Hostname: venus.cs.qc.cuny.edu
- Username:
	- First 2 letters of last name followed by
	- First 2 letters of first name followed by
	- Last 4 digits of CUNYFirst ID
		- (e.g.) abcd5678
- Password:
	- 8 digits of CUNYFirst ID
	- $-(e.g.)$  12345678

#### LINUX

- Once you are connected, you will be in the Linux world.
- One of the reasons why the school uses Linux is because of
- security  $\rightarrow$  minimum services mean less vulnerability
- In order to function, you will have to know some basic Linux Commands.
- Like all OS, it has a file system to organize and manage files.

#### Directory Management

- Create directory
	- mkdir <name\_of\_directory>
	- *Example:* mkdir cs111
- Delete directory
	- rmdir<name\_of\_directory>
	- -*Example:* rmdir cs111
- Change directory
	- cd<name\_of\_directory>
	- *Example:* cd cs111

## Directory Management (cont.)

- Go up one directory  $-$  cd  $\ldots$
- View current working directory – pwd
- Jump back to home

– cd

#### File management

- Listing of your files and directories
	- Simple list

ls

- Detailed list

 $\mathsf{ls}$  –l

- Copying file
	- cp <old\_filename> <new\_filename>
	- cp test.txt edit.text
	- cp test.txt ../

### File Management (cont.)

- Moving file (Useful technique to replace old file with new file)
	- mv <old filename> <new filename>
	- mv test.txt edit.txt
	- mv print.cpp cs111/hello.txt
- Deleting file
	- rm <filename>
	- rm print1.cpp

## Programs

- Editor:
	- vi
	- pico
- Compilers:
	- g++

#### Homework (No submission is necessary)

- 1. Download SSH and install it on your home machine.
- 2. Try logging in to venus at home.
- 3. Memorize all the commands (that appear on the above four slides) necessary to work around the Linux environment.